## **Make Shadow Catcher**

This page provides information about the Make Shadow Catcher Tool.

## **Overview**

The V-Ray Shadow Catcher is a Matte object, that is not directly visible in the scene but shows the received shadows. This tool is ideal for achieving a photorealistic render by compositing a 3D object with a shadow on top of the environment map or the backdrop.

The Make Shadow Catcher tool creates a VRayObjectProperties tag with a matte preset. Select the object that will be a shadow catcher in your scene and then select the Make Shadow Catcher tool to add such properties.

If you want to manually create a Shadow Catcher object, see the How to Use Matte Objects tutorial.

## UI Path: V-Ray menu > Tools > Make Shadow Catcher

| V-Ray                   | Window                | Help |          |                       |                        |
|-------------------------|-----------------------|------|----------|-----------------------|------------------------|
| Start Production Render |                       |      |          |                       |                        |
| Start Production Render |                       |      |          |                       |                        |
|                         | Submit to Chaos Cloud |      |          |                       |                        |
|                         |                       |      |          |                       |                        |
| C                       | Chaos Vantage >       |      |          |                       |                        |
| <b>V</b>                | V-Ray VFB             |      |          |                       |                        |
| R                       | Render Elemer         | nts  |          |                       |                        |
| <b>()</b>               | Cosmos Brows          | er   |          |                       |                        |
| <b>₩</b> <sup>‡</sup> ⊂ | Chaos Scatter         |      |          |                       |                        |
|                         | ights                 |      |          |                       |                        |
| C                       | Cameras               |      |          |                       |                        |
| Ģ                       | Geometry              |      |          |                       |                        |
| V                       | olumetrics/           |      |          |                       |                        |
| Т                       | ools                  |      | >        |                       | Light Lister           |
|                         | lelp                  |      |          | ⊒∎<br>∕               | Make Shadow Catcher    |
|                         |                       |      |          |                       | V-Ray Bake Object      |
|                         |                       |      |          |                       | V-кау ваке Објест      |
|                         |                       |      |          | <b>C</b>              | Convert Materials      |
|                         |                       |      | <b>C</b> | Convert V-Ray 3 scene |                        |
|                         |                       |      | V        | V-Ray Toolbar         |                        |
|                         |                       |      |          | <b>@</b>              | Download Cosmos Assets |

## **Example: Make Shadow Catcher**

This example shows how making the ground Plane into a Shadow Catcher changes the look of the scene.

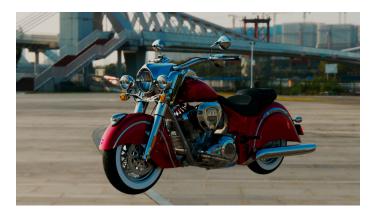

Without shadow

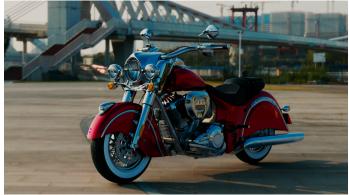

With shadow